## **4.4 パスワードがロックされてログインできない場合の対応方法**

通所交通費助成システムへのログイン時に設定したパスワードを規定回数以上間違えると、その施設 ID でのログイ ンができなくなります。

パスワードがロックされると、正しいパスワードを入力した場合においても、以下のエラーメッセージが表示されます。 **「G-E0055︓指定された施設 ID のパスワードはロックされています。障害自立支援課へパスワード等の ロック解除連絡をしてください。」**

・ログイン時にパスワードがロックしてしまっている状態

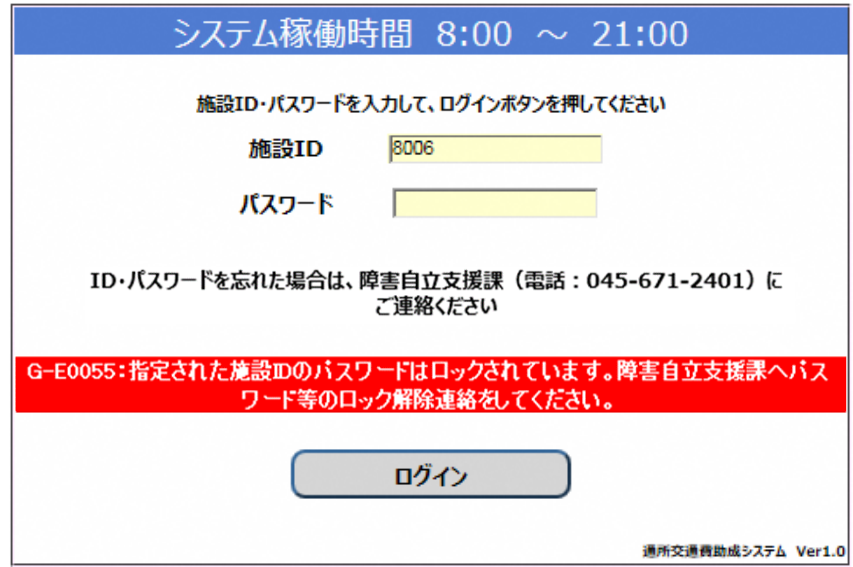

上記のエラーメッセージが表示された場合、以下の手順でパスワードロックの解除を行ってください。

## **(1)横浜市障害自立支援課へ連絡します**

横浜市障害自立支援課(電話︓045-671-2401)に連絡して頂き、パスワードをロックしてしまった旨を伝え

て

ください。

## **(2)連絡をもとに、システム管理者がパスワードをリセットし、施設へ連絡します**

通所交通費助成システムのシステム管理者により、現在設定されているパスワードをリセットします。 パスワードのリセット作業には、多少時間がかかることがあります。

## **(3)リセットしたパスワードによりログインを行ってください。**

施設 ID、システム利用開始時に伝えられた初期パスワードで再度ログインを行ってください。 ログインできた場合、パスワードの変更画面が表示されますので、パスワードの変更を行ってください。

パスワードの変更方法については、**「4.3 パスワードを変更する」** を参照してください。